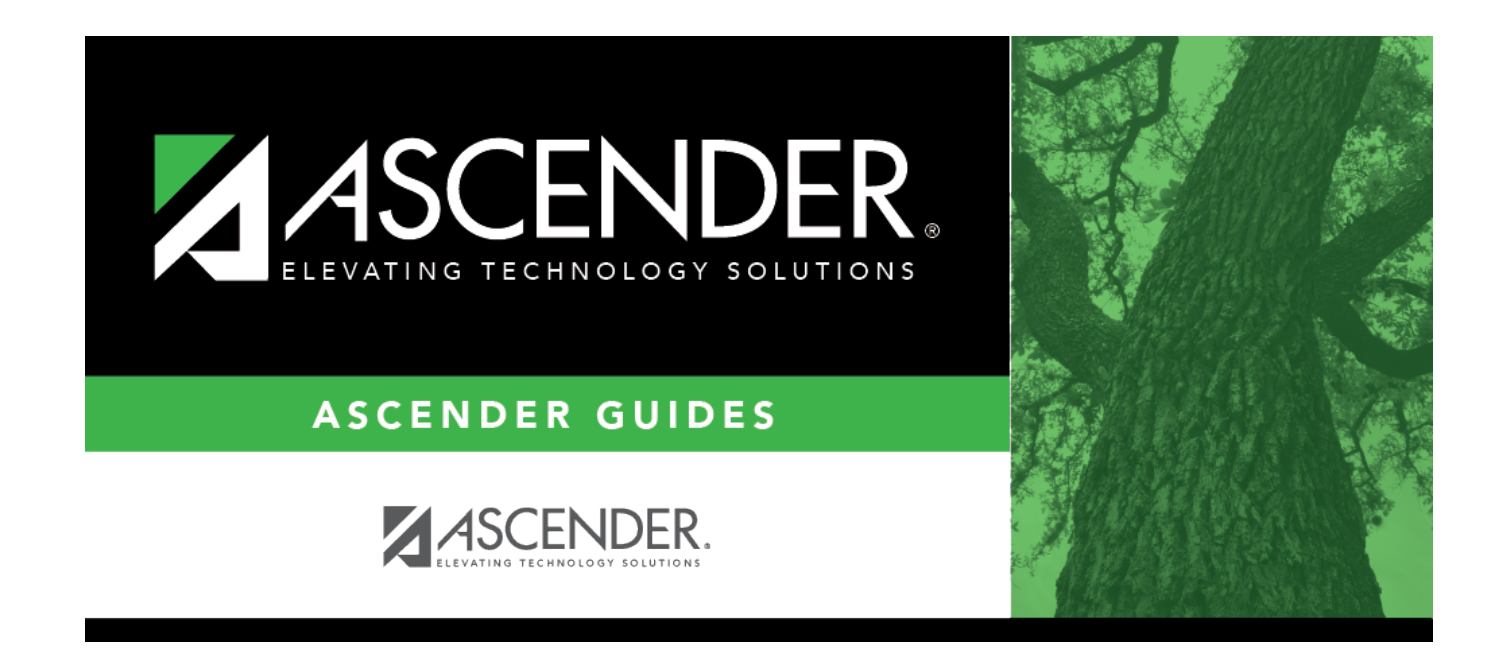

## **By CY Control #**

### **Table of Contents**

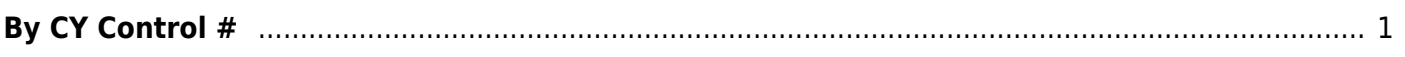

# <span id="page-4-0"></span>**By CY Control #**

#### *Scheduling > Maintenance > Control Number > By CY Control #*

This tab allows you to change next year control numbers for a group of students who are all currently assigned to the same current year control number.

#### **Change next year control numbers:**

❏ Enter the selection criteria:

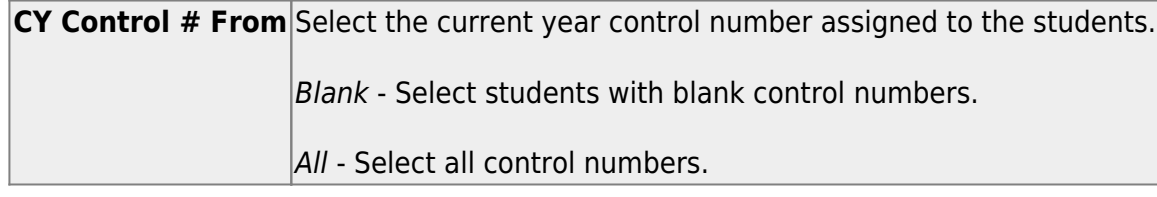

A list of students assigned the control number is displayed.

• The list [can be re-sorted.](#page--1-0)

You can re-sort the grid by clicking on an underlined column heading. It will sort in ascending order. Click it again to sort in descending order.

A triangle next to the column heading indicates the column by which the grid is currently sorted and whether it is sorted in ascending  $\mathbf{\Sigma}$  or descending  $\mathbf{\Sigma}$  order.

• If there are multiple pages, [page through the list.](#page--1-0)

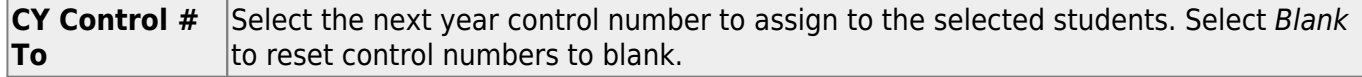

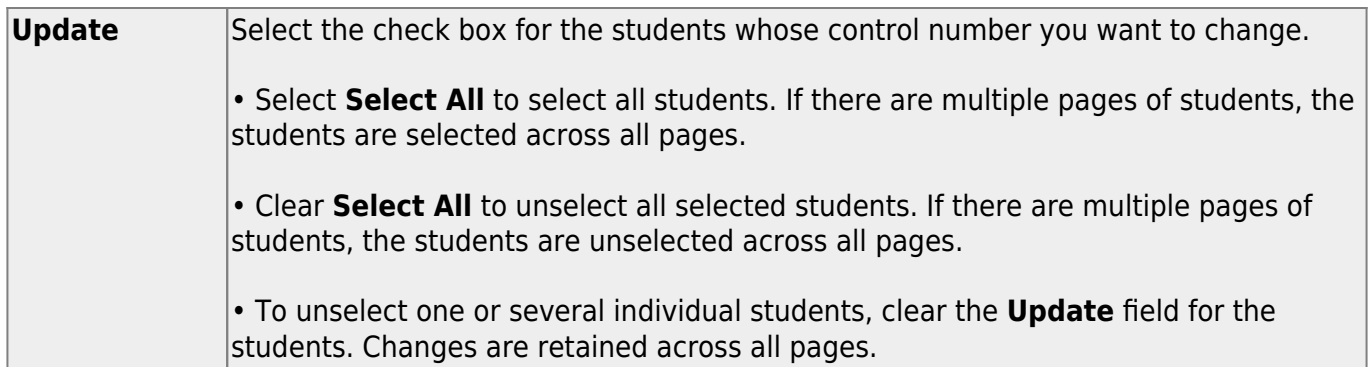

❏ Click **Save**.

The next year control number is assigned to the selected students and is displayed in the **NY Cntrl#** field.

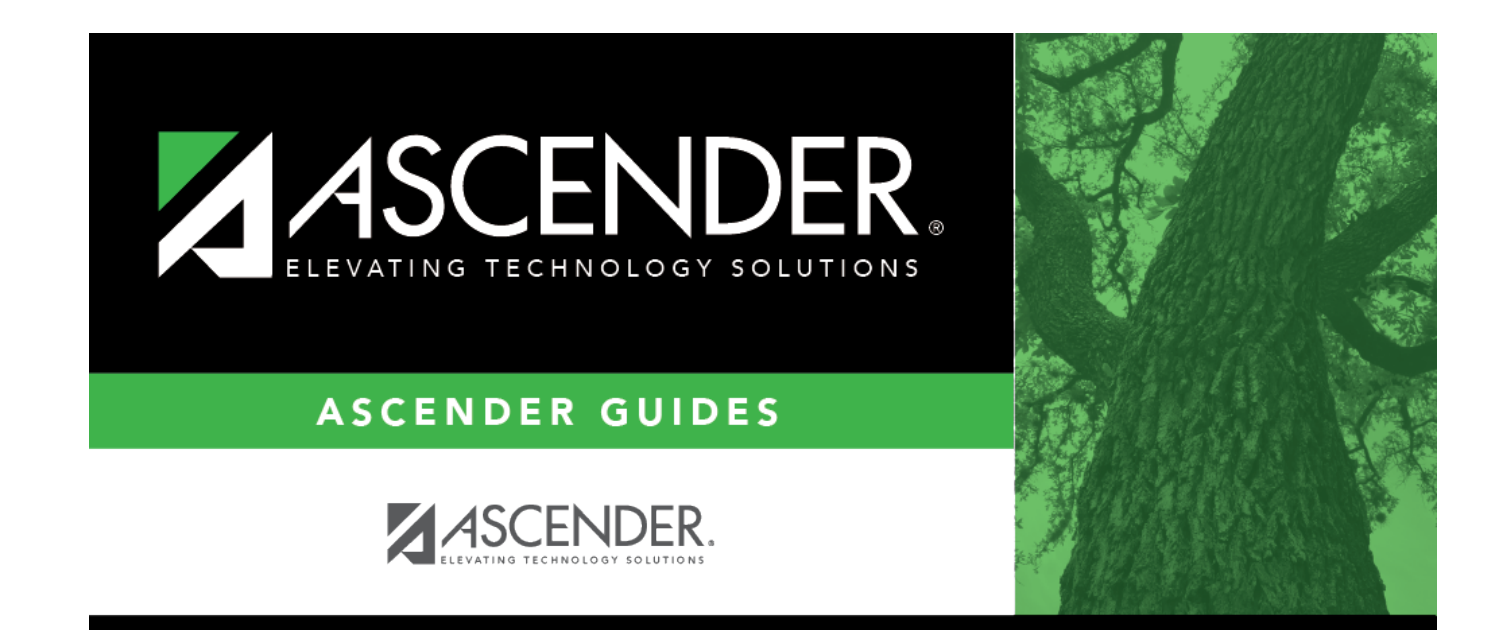

### **Back Cover**